## **Table Icons**

Below are icons at the top right of all tables.

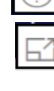

**Help** hover over to see tips on using the table

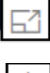

**Focus Mode** expands the into a larger, new window

**Expand Table** drill down to the next level

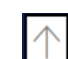

**Drill Up** aggregates up a level

## **Graph Icons**

Graphs have buttons at the top right corner, similar to Tables.

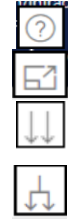

**Help** hover over to see tips on using the graph

**Focus Mode** expands the into a larger, new window

**Next Level** additional detail is available (same as #4 below)

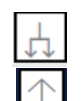

**Expand Table** see next level and first level combined (same as #5 below)

**Drill Up** go back up a level

## **Graph Tips**

- 1. Hover over bars to view numbers and percents.
- 2. Select **Focus Mode** from top right icon to open the graph up in a larger  $\boxed{\Box}$  window
- 3. Right-click on visual or use the **Next Level** icon on top right of visual to drill down the data to the next level and  $\|\cdot\|$   $\|\cdot\|$  the up arrow to aggregate back up.

 $\pm$ 

Ð,

4. Select **Expand to Next Level** on top right of visual to show the first level and then second level drilled down from first

(recommended to expand in a larger  $\Box$  window)

- 5. Right-click on visual to **Show as a Table** and open graph in a larger window with the numbers below in table format
	- a. Use the **Transpose** icon to change the view from top/bottom to left/right.
	- b. For percent/proportion graphs, the counts will show the numbers and the percents.

Use Include/Exclude to select only specific category(s) of a graph. Use *CTRL* to select multiple categories. Hit *Refresh* in the browser to go back to all categories.

- 2. **Exclude** when you want to *view* most of the categories
- 3. **Include** when you want to *exclude* most of the categories